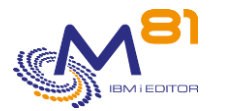

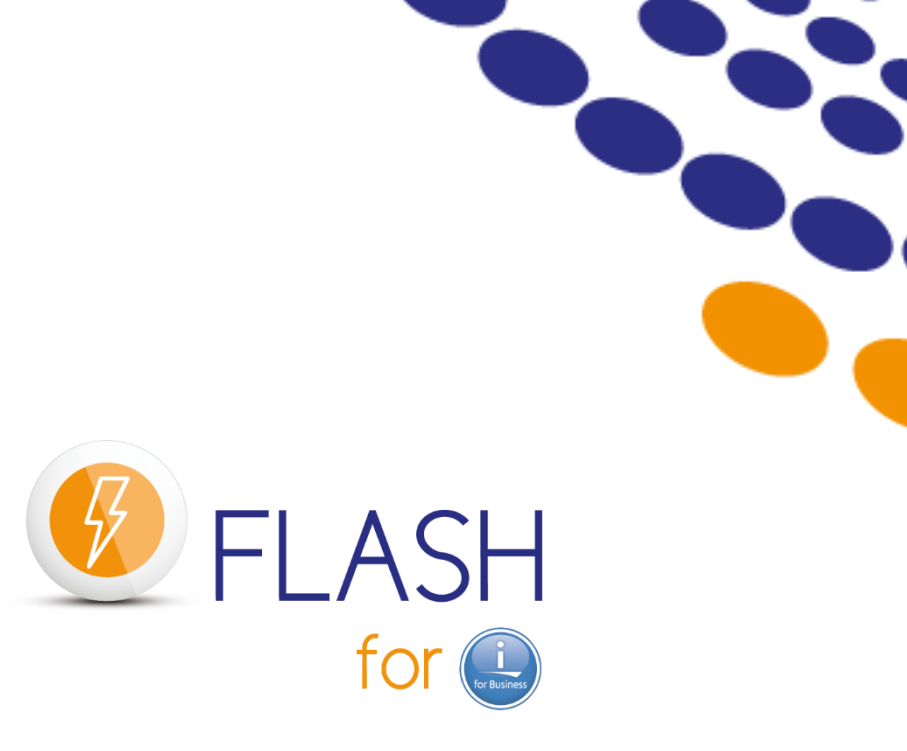

# **Documentation d'exploitation**

**~**

Documentation de référence <br>
va.012<br>
V04, Build 02/03/2023 Version de la bibliothèque FLASH4I

Date 25 Mai 2023

 $\sum_{i=1}^{n}$ 

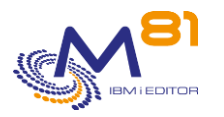

# Table des matières

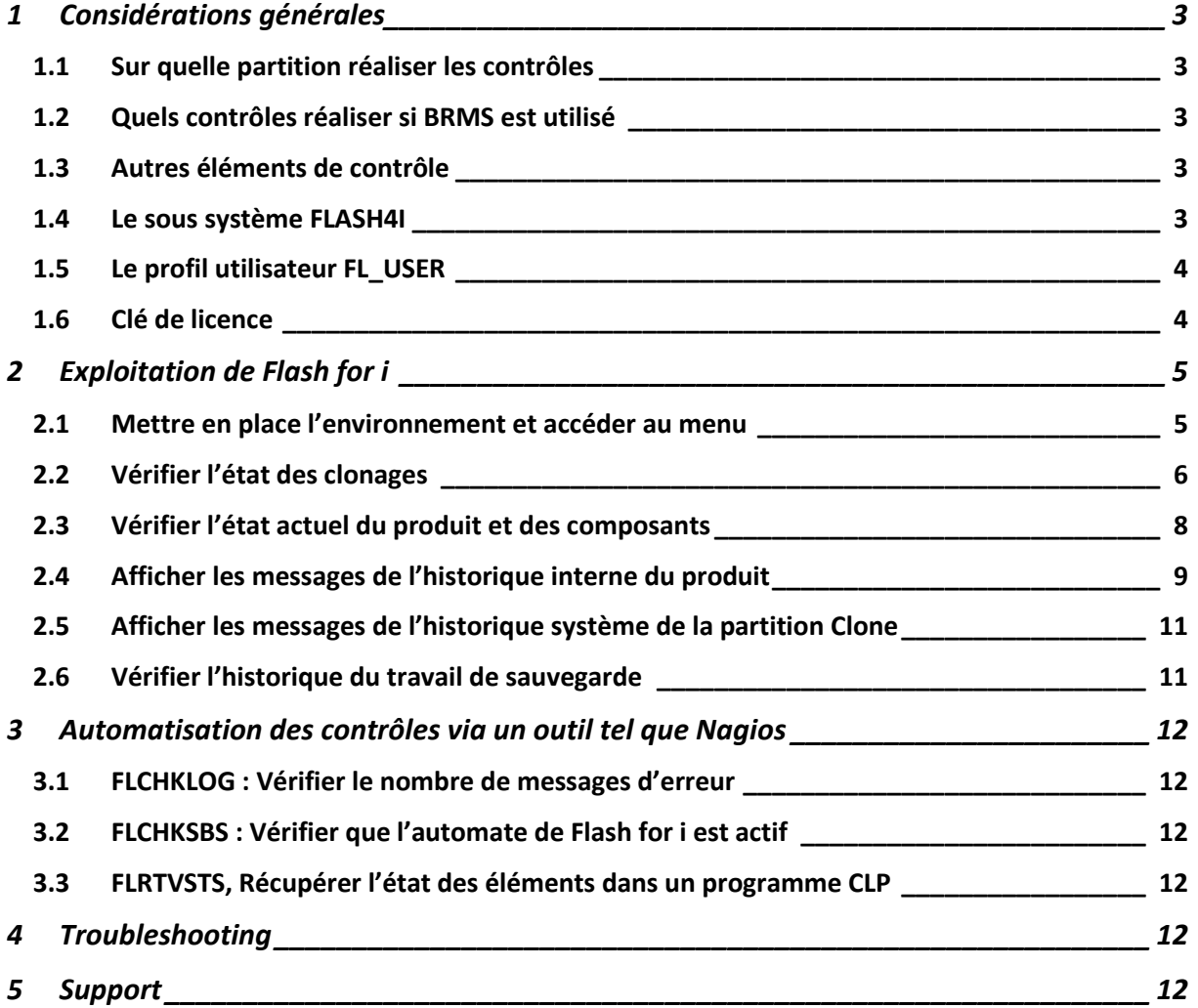

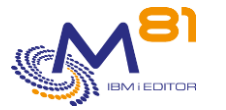

# <span id="page-2-0"></span>*1 Considérations générales*

## <span id="page-2-1"></span>*1.1 Sur quelle partition réaliser les contrôles*

Tout le paramétrage, et tous les contrôles, doivent être réalisés sur la partition de Production.

Il peut être nécessaire de se connecter sur la partition Clone, soit pour répondre à un message d'erreur survenu sur le travail de sauvegarde, soit pour vérifier que l'ensemble fonctionne correctement (en général dans les quelques jours qui suivent l'installation)

La fonction Telnet n'est pas démarrée par défaut sur la partition Clone, donc pour vous connecter à la partition Clone, vous devez utiliser la console 5250.

## <span id="page-2-2"></span>*1.2 Quels contrôles réaliser si BRMS est utilisé*

Quand la sauvegarde est réalisée avec BRMS, alors toutes les informations de BRMS sont copiées sur la partition de Production en fin de sauvegarde. C'est donc dans BRMS, sur la partition de Production, qu'il faut aller regarder si la sauvegarde s'est bien passée. Comme si la sauvegarde avait été réalisée sur la partition, de Production elle-même.

Pendant qu'une sauvegarde a lieu sur la partition clone, BRMS ne doit pas être utilisé sur la partition de Production.

## <span id="page-2-3"></span>*1.3 Autres éléments de contrôle*

Que la sauvegarde soit réalisée avec ou sans BRMS, l'utilisateur a aussi accès à trois éléments qui sont rapatriés sur la partition de Production :

- Un log interne à **Flash for i** donnant des détails sur les opérations réalisées
	- o Les messages sont générés sur les 2 partitions (Production et clone)
	- o Ils sont transférés en temps réel vers la production
	- o Il est accessible en utilisant la commande FLDSPHST, puis option 6 sur la ligne de la journée choisie, ou la commande FLDSPLOG
- Le spoule du travail qui a réalisé la sauvegarde.
	- o Il est transféré sur la partition de production en fin de sauvegarde
	- o Il se trouve dans la file de sortie FLASH4I/FLASH4I
	- o Il est aussi possible de l'atteindre directement en utilisant la commande FLDSPHST, puis option 8 sur la ligne de la journée choisie
	- L'historique du système (accessible habituellement via la commande DSPLOG)
		- o Il est transféré vers la partition de Production en continu, sauf pour une \*SAVE21 ou d'une sauvegarde en mode restreint où il n'est transféré qu'à la fin de la sauvegarde.
		- o Il est accessible en utilisant la commande FLDSPHST, puis option 9 sur la ligne de la journée choisie, ou la commande FLDSPSLOG

### <span id="page-2-4"></span>*1.4 Le sous système FLASH4I*

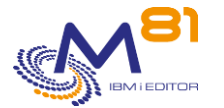

Le sous système FLASH4I doit être actif en permanence sur la partition de Production. Il contient le travail FL\_AUTO, qui a pour rôle de réceptionner les informations provenant de la partition Clone, et de réaliser certaines opérations nécessaires au bon fonctionnement du produit.

Pour le démarrer, utiliser la commande FLSTRSBS

Cette commande doit être ajoutée au programme de démarrage du système QSTRUP

Le sous système FLASH4I contient au moins un job (FL\_AUTO), si le module d'alertes est configuré il contient également son job correspondant (FL\_ALERT).

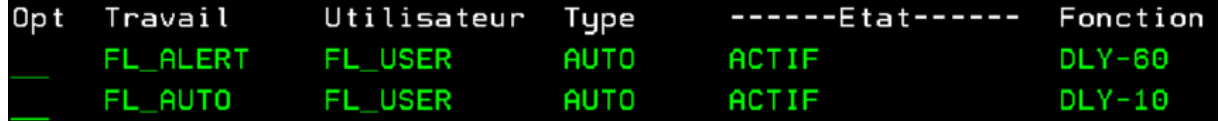

Si ce sous système n'est pas actif, le clonage (commande FLCLONE) pourra être réalisé, et la sauvegarde sur la partition clone fonctionnera, et les informations seront envoyées vers la partition clone, mais elles ne seront pas intégrées à la base de données de **Flash for i**.

Une fois que vous avez démarré le sous système FLASH4I, les données de la partition clone seront automatiquement intégrées.

## <span id="page-3-0"></span>*1.5 Le profil utilisateur FL\_USER*

Le profil utilisateur FL\_USER est utilisé pour réaliser les opérations sur la partition Clone, et pour transférer les informations de la partition Clone vers la partition de Production.

Il doit être \*ENABLED, et doit avoir un mot de passe.

- Il n'est pas nécessaire que ce mot de passe soit connu ni saisi dans l'application **Flash For i**.
- Le mot de passe peut être modifié (via les commandes systèmes) quand aucune partition clone n'est active.

## <span id="page-3-1"></span>*1.6 Clé de licence*

La licence du produit est validée par une clé de licence. Utiliser la commande FLWRKKEY pour vérifier que la clé de licence est valide.

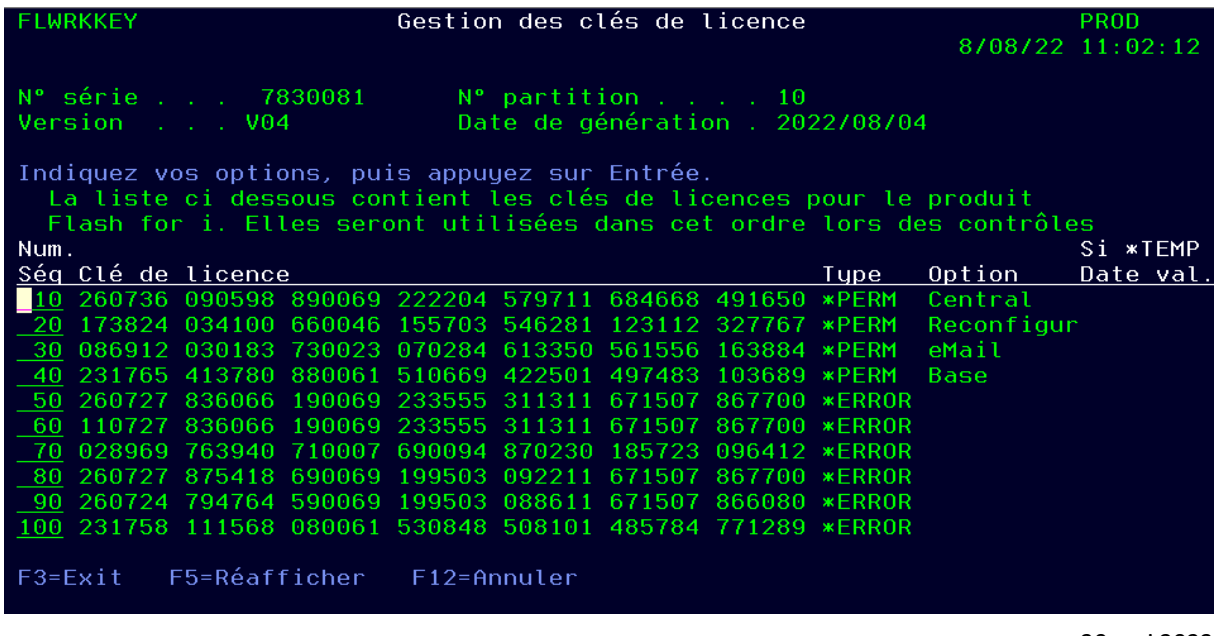

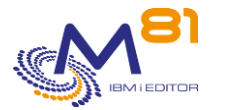

La première clé valide dans la liste sera prise en compte. Ne pas tenir compte des clés indiquant une erreur.

# <span id="page-4-0"></span>*2 Exploitation de Flash for i*

Ce chapitre a pour but de

- Décrire les opérations qui doivent être réalisées régulièrement pour surveiller le bon fonctionnement de **Flash for i**
- Indiquer comment réagir face aux incidents les plus fréquents

Dans ce document, il est fait référence à plusieurs commandes. La description de ces commandes se trouve dans le chapitre « Les commandes de contrôle et de surveillance » de la documentation de référence.

## <span id="page-4-1"></span>*2.1 Mettre en place l'environnement et accéder au menu*

Pour utiliser le produit **en Français** ADDLIBLE FLASH4I FLMENU

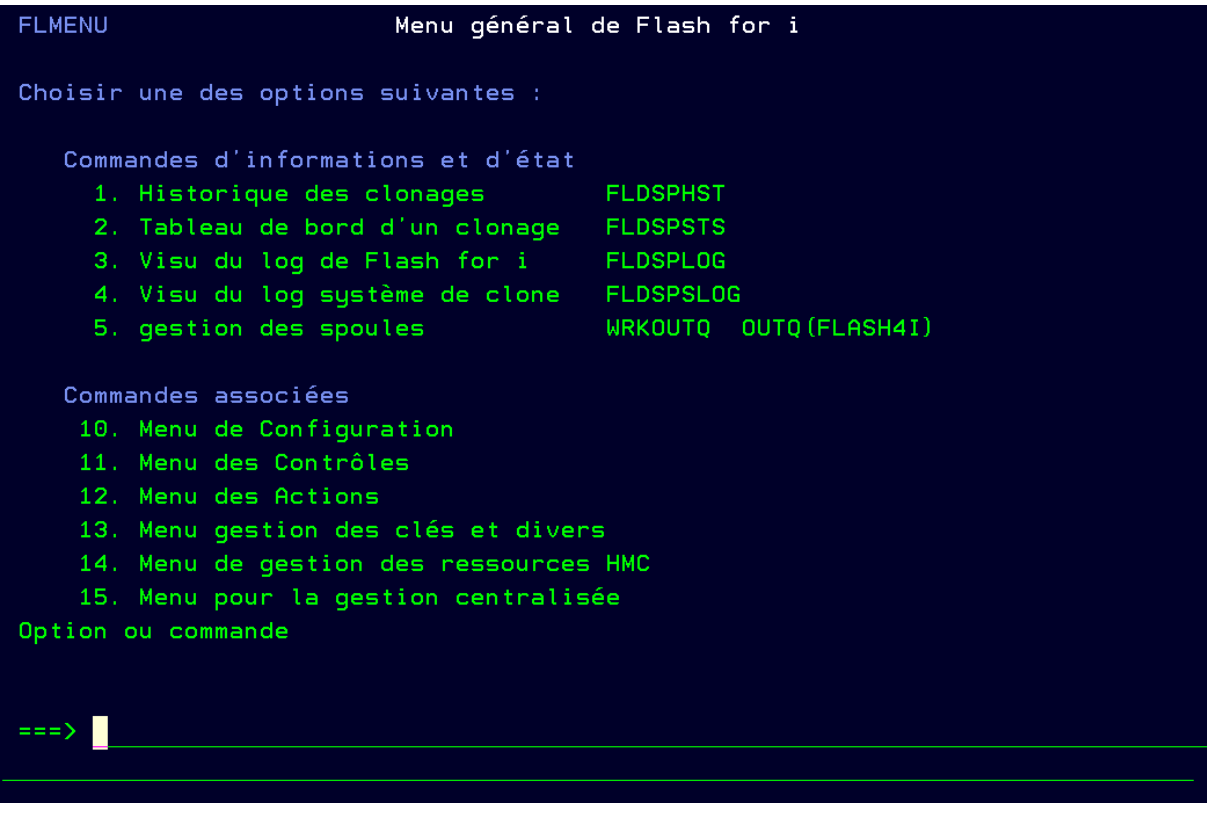

Pour utiliser le produit **en Anglais** ADDLIBLE FLASh4I ADDLIBLE FLASH4IEN FLMENU

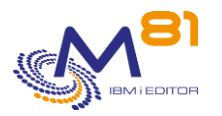

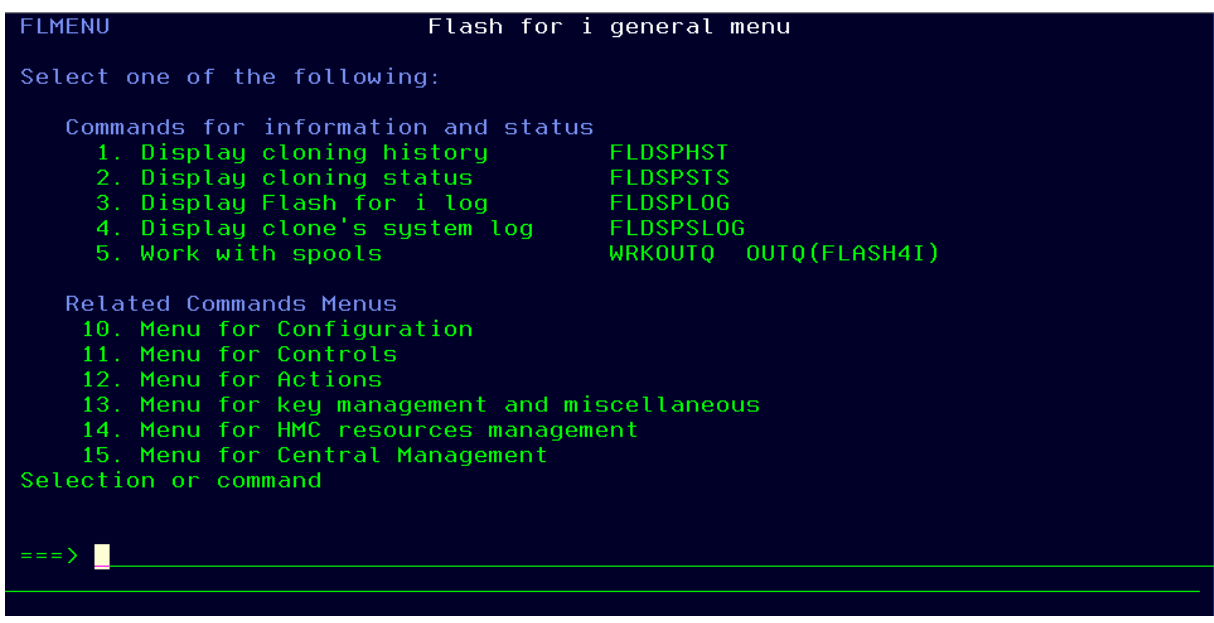

## <span id="page-5-0"></span>*2.2 Vérifier l'état des clonages*

Option 1, ou commande FLDSPHST

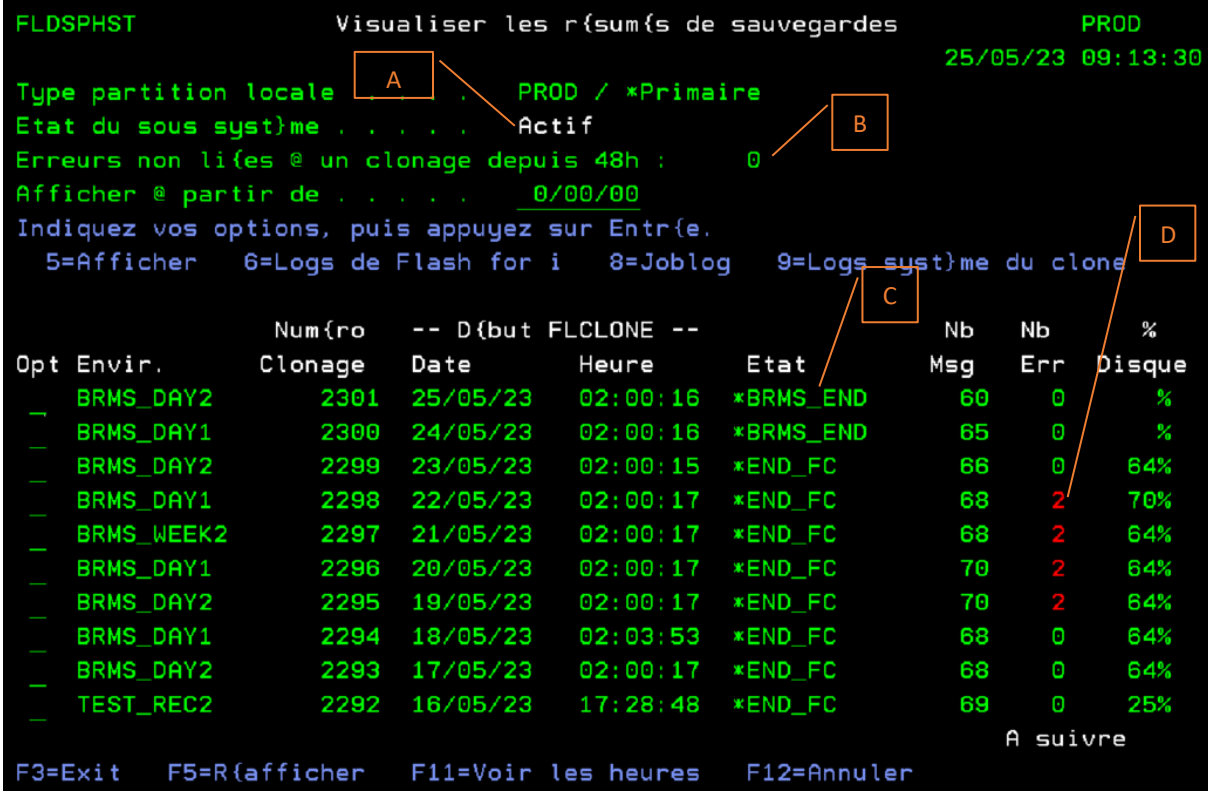

Cet écran affiche la liste des clonages.

Tous les clonages dont l'état est \*END\_FC sont terminés. Le FlashCopy a été arrêté. Il n'est plus possible d'accéder à ces disques. Mais les historiques transférés sur la production sont toujours accessibles.

Les points à surveiller sont les suivants :

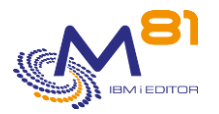

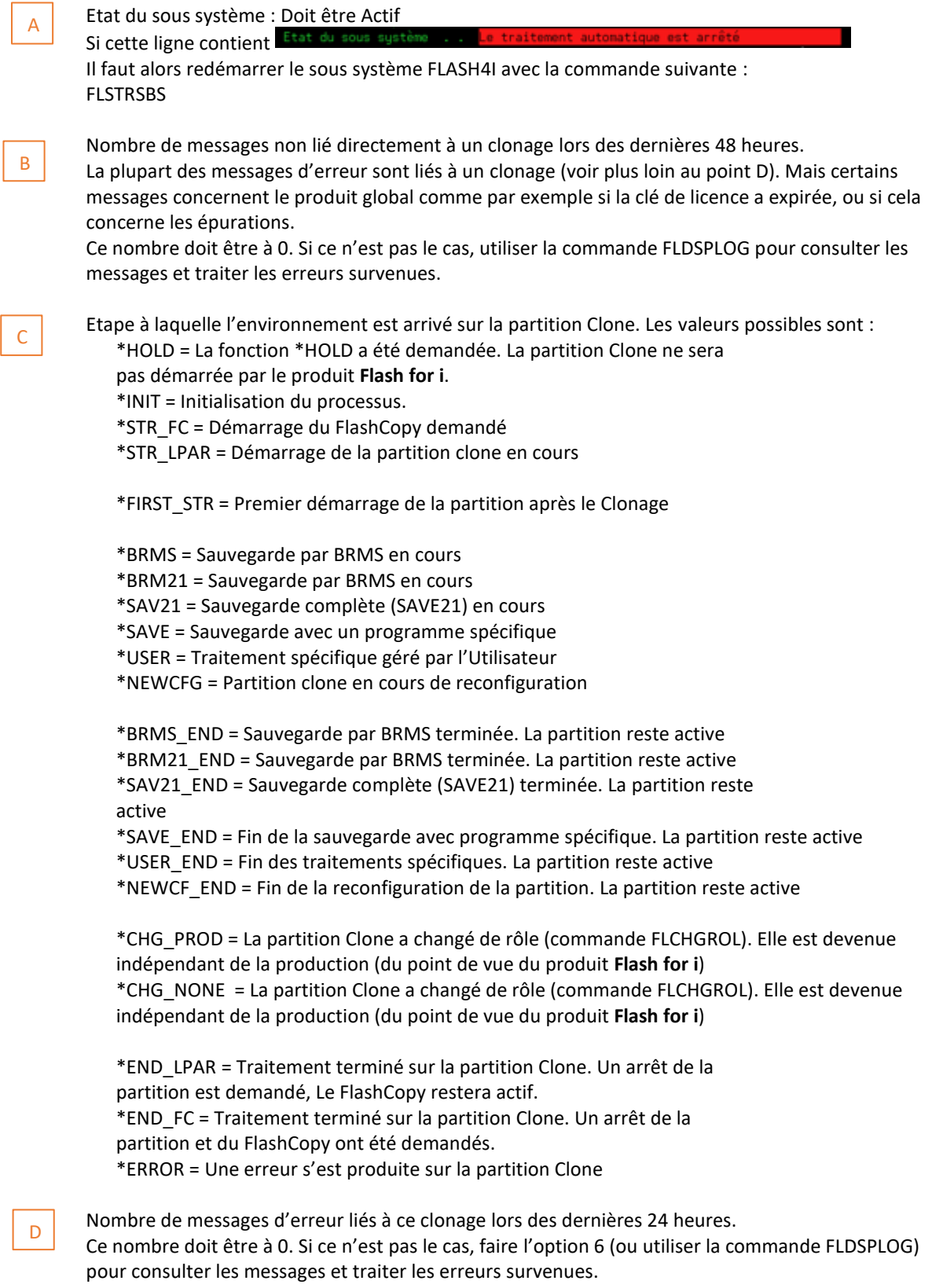

#### **Autre point à surveiller**

Si une erreur survient, **Flash for i** génèrera un message d'erreur. Mais il y a quelques circonstances qui ne permettent pas à **Flash for i** sur la partition de production de savoir qu'une erreur est survenue. Par exemple si la partition clone démarre et réalise la sauvegarde, mais qu'elle n'arrive pas à communiquer avec la partition de production.

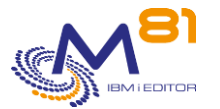

Dans ce cas, l'état restera bloqué sur \*STR\_LPAR pendant une durée beaucoup plus longue que d'habitude, et il n'y aura aucune durée indiquée dans les colonnes « Prépa sur Prod » et « Save ». Si cela se produit, ouvrir une session sur la console 5250 de la partition clone, et vérifier que la connexion vers la production est fonctionnelle.

## <span id="page-7-0"></span>*2.3 Vérifier l'état actuel du produit et des composants*

Commande FLDSPHST puis option 5, ou commande FLDSPSTS

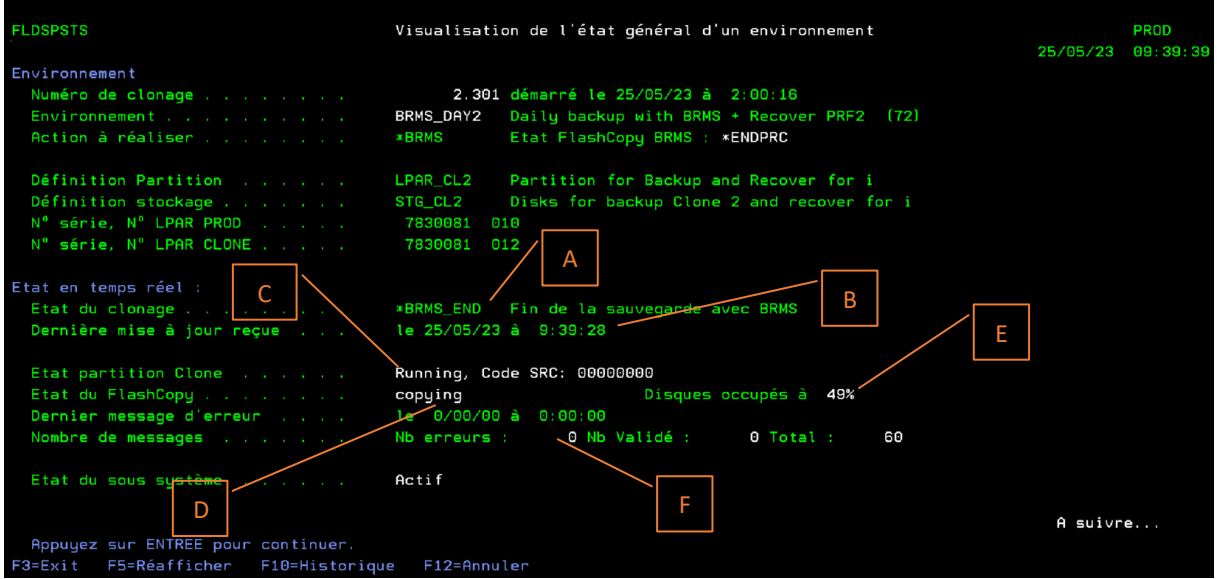

Affiche l'état du clonage sélectionné :

A

B

D

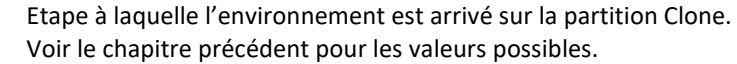

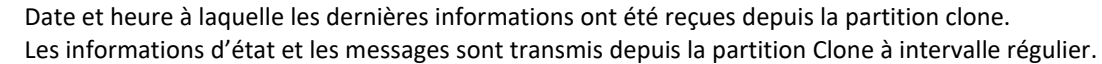

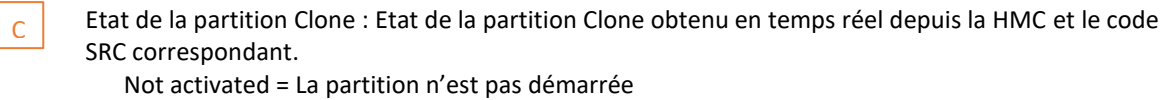

Starting = La partition est en cours de démarrage

- Running = La partition est active
- Could not create directo = problème de configuration du produit. Consulter le chapitre TroubleShooting.
- Si le code SRC est B9003C70, la partition clone est en mode restreint. Aucune information ne reviendra avant la fin de la sauvegarde.

Etat du FlashCopy : Indique l'état (en temps réel) dans lequel se trouve la fonction FlashCopy sur la baie de disques copying = Le FlashCopy est actif stopped = Le FlashCopy est arrêté

idle\_or\_copied = Le groupe de cohérence a été créé, et jamais démarré. Erreur de connexion = Une erreur s'est produite lors de la connexion à la

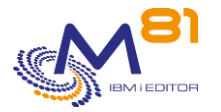

Storwize. Consulter le chapitre TroubleShooting.

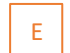

F

Taux d'occupation des disques de la partition Clone sur la baie de disques.

Nombre de messages d'erreurs liés à ce clonage. Ce nombre doit être à 0. Si ce n'est pas le cas, faire F10 (ou utiliser la commande FLDSPLOG) pour consulter les messages et traiter les erreurs survenues.

## <span id="page-8-0"></span>*2.4 Afficher les messages de l'historique interne du produit*

Commande FLDSPHST puis option 6, ou commande FLDSPLOG

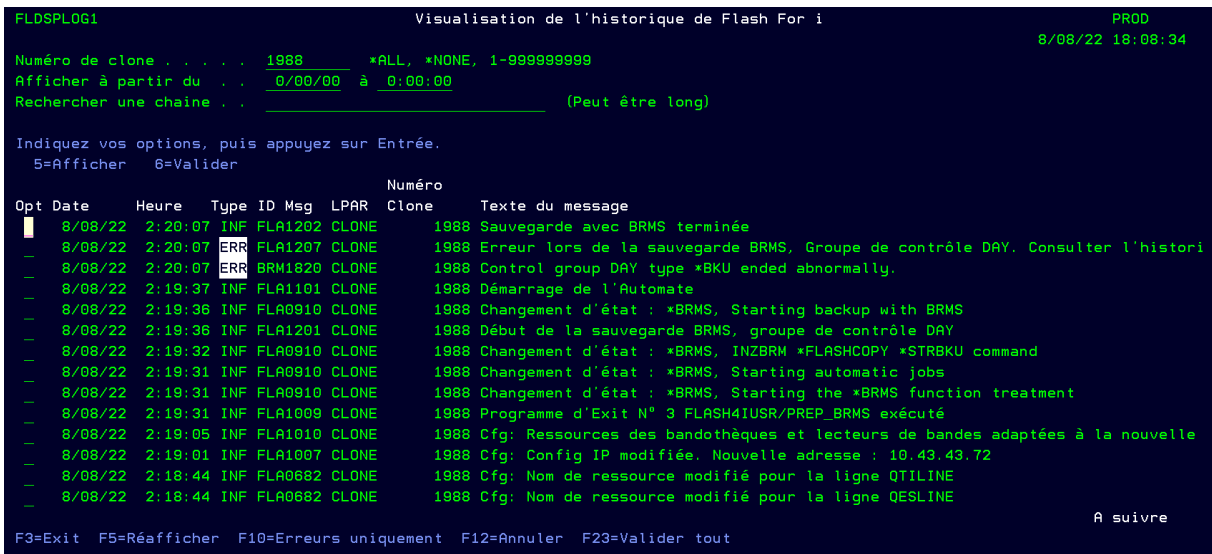

Chaque étape importante du déroulement d'un clonage génère un message dans l'historique interne du produit. Cet écran permet de les visualiser, avec la date et l'heure de survenue du message.

La colonne LPAR indique l'origine du message :

- PROD : Le message a été généré sur la partition de Production
- CLONE : Le message a été généré sur la partition clone

Les messages d'erreur sont repérables avec le type ERR en inverse vidéo.<br>ERR FLA1207 CLONE 2298 Erreur lors de la sauvegarde BRMS, Groupe de contrôle DAY. ERI 91207 Consulter l'histor ERR BRM1820 CLONE 2298 Control group DAY type \*BKU ended abnormally.

Ces messages d'erreurs doivent être analysés pour savoir s'ils ont eu un impact sur la sauvegarde, ou pas. Ils peuvent ensuite être validés (par l'option 6). Leur type sera modifié en VAL (pour Validé). Ils ne seront plus comptabilisés dans le nombre d'erreur sur le tableau de bord (commande FLDSPSTS), et ne remonteront plus d'alerte via la commande FLCHKLOG.

#### **Messages d'erreur particuliers :**

#### **Message FLA0510 : Travail nnnnnn/uuuuuu/jjjjjj en état MSGW, dans le sous système ssssssss**

Ce message indique qu'un travail a été trouvé sur la partition Clone à l'état « Message Wait ». Ce travail attend une réponse avant de continuer.

- Si le travail est connu et ne concerne pas la sauvegarde, il convient de faire le nécessaire (en paramétrant correctement la partition de Production) pour que cela ne se produise plus.

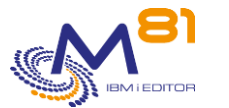

- Si le travail est le travail réalisant la sauvegarde, il faut alors se connecter sur la partition Clone pour répondre à ce message. Sans cela, la sauvegarde ne se terminera jamais. En général, c'est qu'il manque une cartouche.

#### **Message FLA0530 : La partition Clone n'a pas démarrée dans le délai indiqué.**

La définition saisie dans l'environnement prévoie que la partition Clone doit avoir envoyé ses premiers messages au bout d'un certain temps.

Le message d'erreur FLA0530 indique que ce délai a été dépassé, et qu'aucun message n'est parvenu de la partition Clone.

Vérifier que la partition a correctement démarrée, ou qu'il n'y a pas de problème réseau.

#### **Message FLA0531 : La partition Clone n'a pas terminé dans le délai indiqué.**

La définition saisie dans l'environnement prévoie que la sauvegarde sur la partition Clone doit être terminée au bout d'un certain temps.

Le message d'erreur FLA0531 indique que ce délai a été dépassé, et que le message de fin de sauvegarde n'est pas parvenu de la partition Clone.

Connecter vous sur la console de la partition Clone, et vérifier si tout est normal.

#### **Message FLA0302: Cfg: FLCHGTIM, Erreur lors de la connexion à la partition de production. Message CPE3474: Disks access if \*REMOTE (\*SVC).**

**Message FLA6011: Erreur lors du transfert d'un message vers le systèm "X".**

**Message FLA6012: Erreur lors du transfert de l'état du produit vers le systèm "X"**

Les quatre erreurs précédentes pouvaient apparaître dans la partition clone et elles étaient liées à un problème de communication entre celle-ci et la partition de production, le produit voulait se connecter à la partition de production pour transmettre des informations et la connexion n'était pas possible.

Ces messages apparaissent souvent lors de l'installation du produit lorsqu'une partie de la configuration réseau n'est pas correcte.

Lorsque la configuration est correcte, la raison la plus probable est que la partition de production a été arrêtée à ce moment-là.

Si l'arrêt est programmé et/ou régulier, il est possible de l'indiquer à **Flash for i** afin qu'il ne tente pas de se connecter durant cette plage horaire, pour cela utilisez la commande FLPARAM puis sélectionnez PLANNING.

#### **Message FLA1207: Erreur lors de la sauvegarde BRMS, Groupe de contrôle "X". Consulter l'historique. Message BRM1820: Control group "X" type \*BKU ended abnormally.**

Les deux erreurs précédentes peuvent apparaître en cas d'erreur lors de la sauvegarde du BRMS. Utilisez les commandes BRMS pour rechercher les erreurs qui se sont produites.

#### **Message FLA0999: ATTENTION, La valeur système QCTLSBSD contient une valeur erronée.**

Le nom du sous système de contrôle est actuellement FL\_CLONE sur la partition de Production. Ce sous système est réservé aux partitions Clones. Il faut corriger cette erreur impérativement avant le prochain IPL. Cause : la commande FLCLONE ou FLSTRFC a été arrêtée anormalement pendant le démarrage du FlashCopy/Snapshot.

Correction : le sous système de contrôle devrait être X (bibliothèque Y). Pour corriger le problème, veuillez utiliser les commandes

Usually  $X = QCTL$   $Y = QSYS$ , but verify them in the details of the error (option 5)

CHGSYSVAL SYSVAL(QCTLSBSD) VALUE('X Y') CHGIPLA STRPRTWTR(\*YES) STRTCP(\*YES)

#### **La sauvegarde avec BRMS en mode restreint s'arrête brutalement**

Description du problème :

Une sauvegarde en mode restreint s'arrête brutalement, et ne transfère aucune information sur la partition de production.

Sur la partition Clone, on voit que la sauvegarde se déroulait normalement, mais le travail s'est arrêté

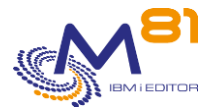

brutalement, et le système a redémarré.

Dans la Joblog du travail qui réalisait la sauvegarde, un message indique que l'utilisateur QSYS a arrêté le travail, et le message CPI096A indique : « L'état restreint du lot est terminé. »

Solution :

Dans BRMS, un paramètre indique une durée maximale pour l'état restreint. La sauvegarde a duré plus longtemps que prévue.

```
WRKPCYBRM TYPE(*SYS)
```
Option 1. Affichage ou modification de la stratégie système

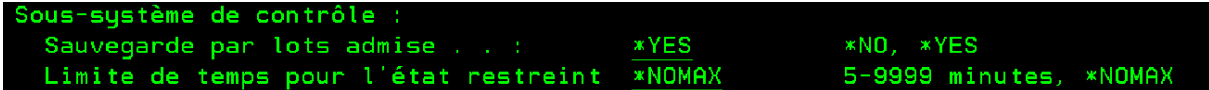

## <span id="page-10-0"></span>*2.5 Afficher les messages de l'historique système de la partition Clone*

Commande FLDSPHST puis option 9, ou commande FLDSPSLOG

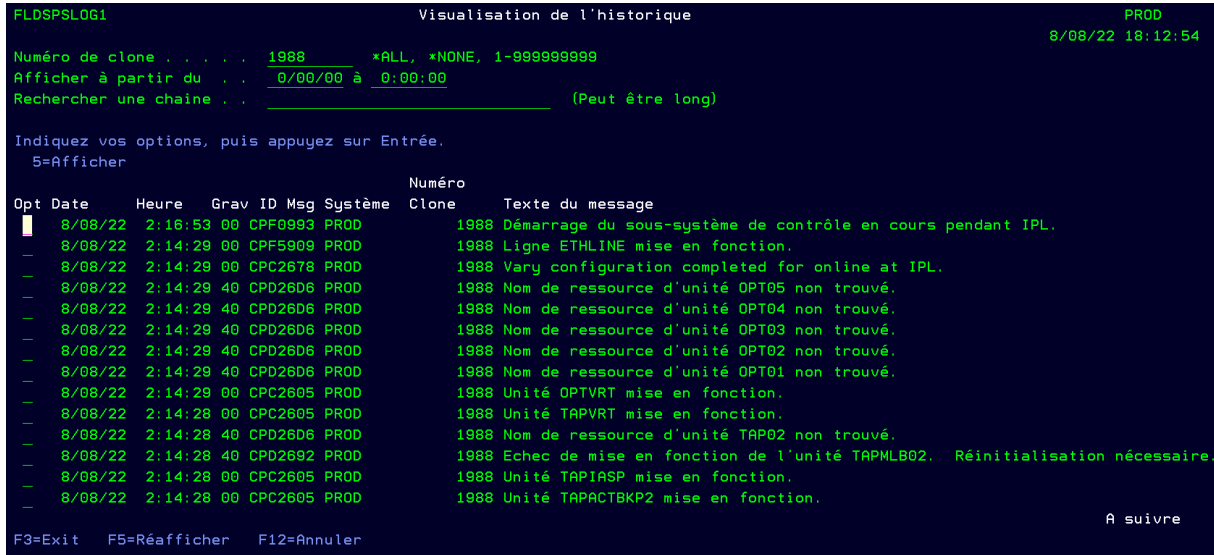

Cet écran affiche les messages système (commande DSPLOG) de la partition Clone.

### <span id="page-10-1"></span>*2.6 Vérifier l'historique du travail de sauvegarde*

En cas de problème lors de la sauvegarde, il est possible d'obtenir plus de renseignements en consultant les historiques liés au type de sauvegarde.

Pour BRMS, utiliser la commande DSPLOGBRM

Dans tous les cas, l'historique du travail (joblog) du travail ayant réalisé la sauvegarde est automatiquement récupéré sur la partition de production. Il est possible de le consulter en utilisant la commande FLDSPHST, puis l'option 8 devant le clonage choisi, ou en consultant l'OUTQ FLASH4I/FLASH4I.

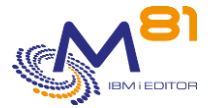

## <span id="page-11-0"></span>*3 Automatisation des contrôles via un outil tel que Nagios*

Le produit propose des commandes permettant d'automatiser les contrôles. Par exemple, via un outil tel que Nagios ou équivalent.

## <span id="page-11-1"></span>*3.1 FLCHKLOG : Vérifier le nombre de messages d'erreur*

La commande FLCHKLOG permet de compter le nombre de messages d'erreurs sur une durée donnée, et de générer une alerte si ce nombre dépasse les quantités passées en paramètre.

## <span id="page-11-2"></span>*3.2 FLCHKSBS : Vérifier que l'automate de Flash for i est actif*

La commande FLCHKSBS permet de vérifier que le sous-système FLASH4I est actif, ainsi que le travail FL\_AUTO.

### <span id="page-11-3"></span>*3.3 FLRTVSTS, Récupérer l'état des éléments dans un programme CLP*

La commande FLRTVSTS permet de connaitre l'état des différents éléments impliqués dans Flash4i dans un programme CLP.

Elle peut être utilisée dans un programme CLP spécifique, qui sera utilisé pour suivre l'évolution de l'état du clonage. Cette commande retourne en temps réel l'état de plusieurs éléments participant au clonage (FlashCopy actif ou pas, Partition clone démarrée ou arrêtée, Etats internes de **Flash for i**, …).

# <span id="page-11-4"></span>*4 Troubleshooting*

En cas d'incident, consulter le chapitre « Troubleshooting » de la documentation pour savoir si une résolution est proposée.

# <span id="page-11-5"></span>*5 Support*

Merci de nous avoir fait confiance, et d'avoir choisi d'utiliser le produit Flash for i.

Pour obtenir du support concernant l'installation ou l'utilisation de ce produit :

#### **Contactez votre revendeur.**

Ou envoyez vos demandes à l'adresse suivante : [support@m81.eu](mailto:support@m81.eu)

Le support est réalisé aux jours et heures ouvrés, et est soumis à la signature d'un contrat de maintenance.